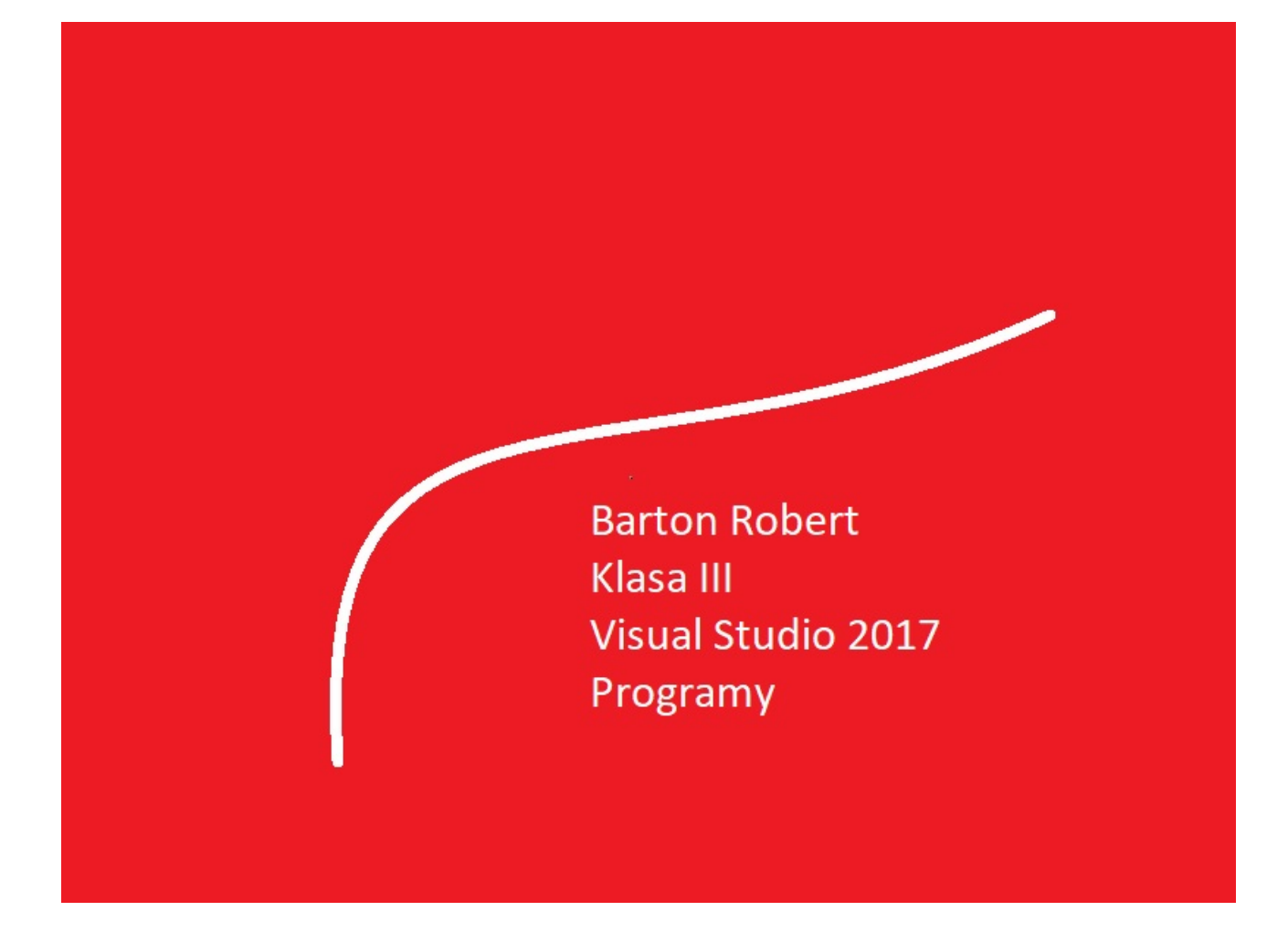

C# 2017 Programowanie Podstawy Część IV

# Spis Treści

Wstęp … Strona 3

Opis Programu … Strona 4

Kody … Strona 5

### Wstęp

Książka w odcinkach na stronie Internetowej .Nie jest to może imponujące pisać książki w odcinkach ale biorę pod uwagę realia są osoby które korzystają ze Smartfonów ,Tabetów i innych Gadżetów .Które to obsługują pliki Przykład.pdf .Połączenia przez GPRS .Co za sobą ciągnie wolny dostęp przez GPRS ,do 56 Kb/s .A także chcą zapoznać się z nowinkami programowymi .Typu Visual Studio 2017 ,czy też inne informacje są bardziej interesujące , zapisane w Pdf- ach. Tak jak pod tytuł mówi są to Przykłady ,Instrukcje . "Z mojej szuflady" Dla początkujących mam nadzieję ciekawe źródło informacji . Dla Starych wyjadaczy może to być inspiracja do podzielenia się wiedzą z początkującymi Internautami , Programistami.

Podziękowania

Dziękuję rodzinie za cierpliwość. Unii Europejskiej za program pomocy we wdrażaniu Cyfrowego Europy a raczej Świata . Firmie Microsoft za System operacyjny Windows na którym działa Visual Studio 2017

## Liczyk Dodajnik

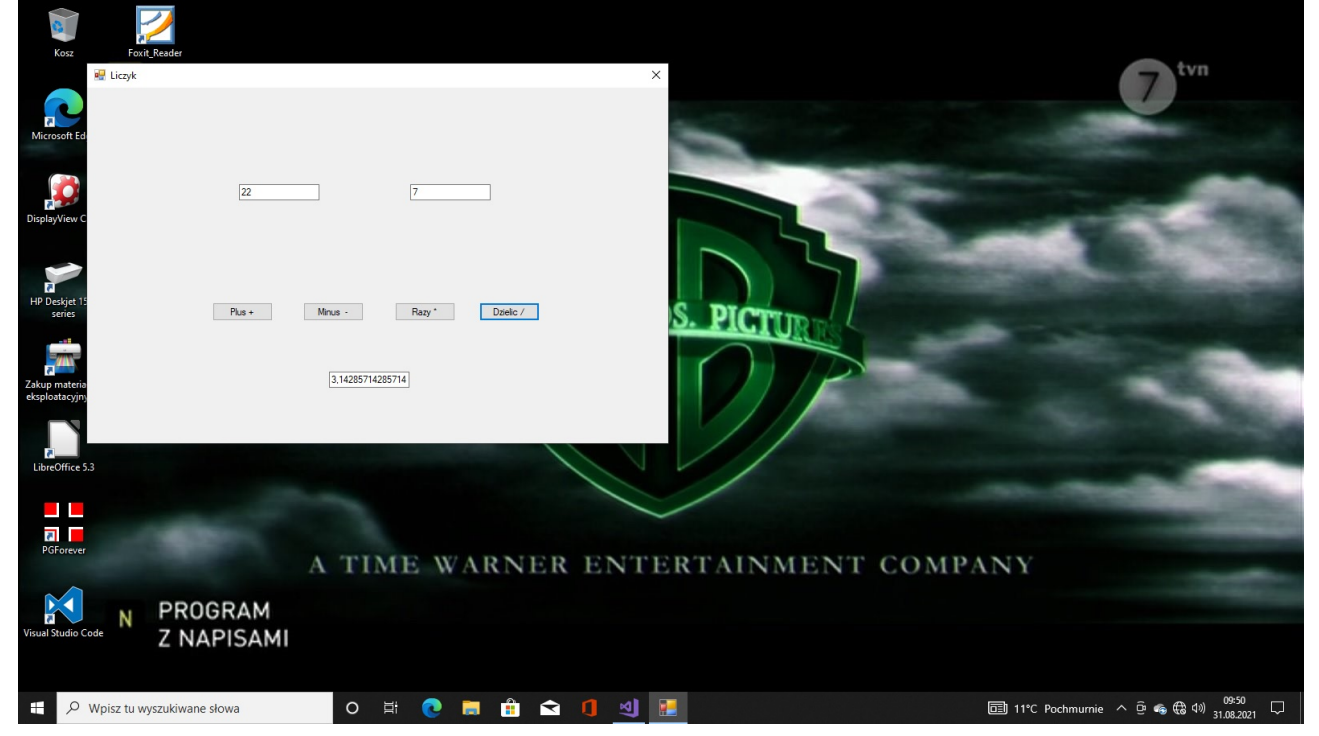

### Visual Studio 2017

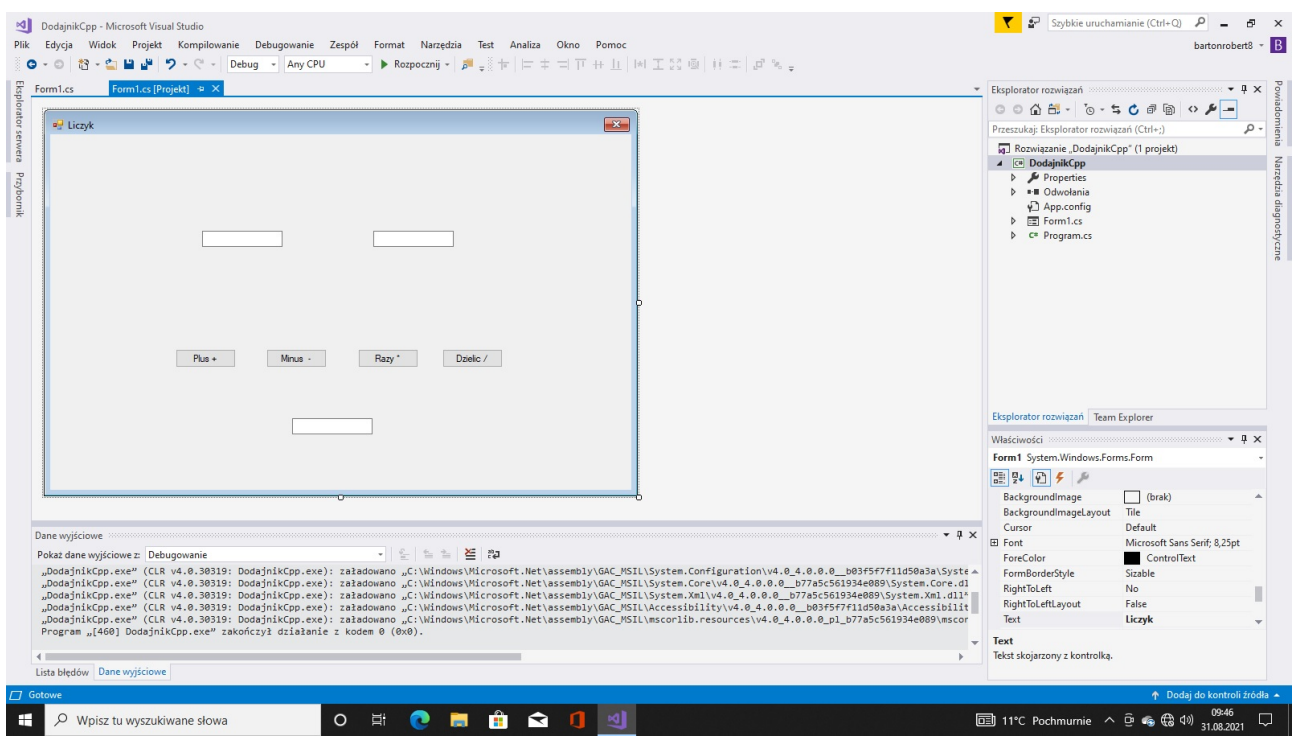

#### Kod  $C#$

```
using System;
using System.Collections.Generic;
using System.ComponentModel;
using System.Data;
using System.Drawing;
using System.Linq;
using System.Text;
using System.Threading.Tasks;
using System.Windows.Forms;
namespace DodajnikCpp
    public partial class Form1 : Form
    {
        public Form1()
        {
            InitializeComponent();
        }
        private void Form1_Load(object sender, EventArgs e)
        {
        }
        private void button1_Click(object sender, EventArgs e)
        {
           Double a, b, c = 0;
               if (!double.TryParse(textBox1.Text, out a))
\{ MessageBox.Show("Wprowadzono nieprawidlowa wartosc .");
                return;
 }
            if (!double.TryParse(textBox2.Text, out b))
\{ MessageBox.Show("Wprowadzono nieprawidlowa wartosc .");
               return;
 }
\{c = a + b;
 }
            textBox3.Text = c.ToString();
        }
       private void button2 Click(object sender, EventArgs e)
        {
           Double a, b, c = 0;
           if (!double.TryParse(textBox1.Text, out a))
\{ MessageBox.Show("Wprowadzono nieprawidlowa wartosc .");
               return;
 }
            if (!double.TryParse(textBox2.Text, out b))
\{ MessageBox.Show("Wprowadzono nieprawidlowa wartosc .");
                return;
 }
\{c = a - b; }
            textBox3.Text = c.ToString();
```
{

```
 }
        private void button3_Click(object sender, EventArgs e)
        {
           Double a, b, c = 0;
            if (!double.TryParse(textBox1.Text, out a))
            {
               MessageBox.Show("Wprowadzono nieprawidlowa wartosc .");
               return;
 }
            if (!double.TryParse(textBox2.Text, out b))
\{ MessageBox.Show("Wprowadzono nieprawidlowa wartosc .");
               return;
 }
           \overline{\mathcal{E}}c = a * b; }
            textBox3.Text = c.ToString();
        }
        private void button4_Click(object sender, EventArgs e)
        {
           Double a, b, c = 0;if (!double.TryParse(textBox1.Text, out a))
\{ MessageBox.Show("Wprowadzono nieprawidlowa wartosc .");
               return;
 }
           if (!double.TryParse(textBox2.Text, out b))
\{ MessageBox.Show("Wprowadzono nieprawidlowa wartosc .");
               return;
 }
            {
              c = a / b; }
            textBox3.Text = c.ToString();
        }
    }
```
}

Koniec

Autor Robert Barton Adres www bartonrobert8.npage.de E-mail bartonrobert8@gmail.com

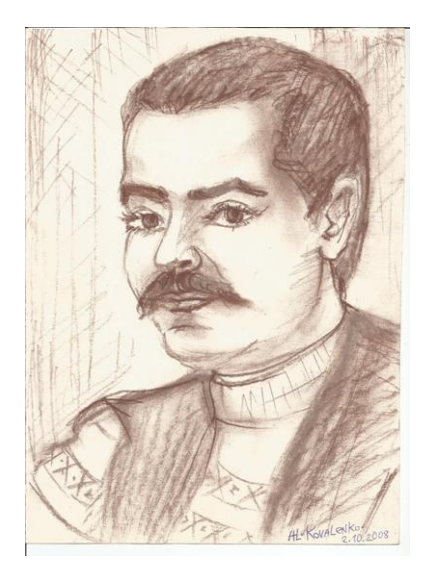